## **Inhaltsverzeichnis**

## **DMR-Programmierung**

[Versionsgeschichte interaktiv durchsuchen](https://wiki.oevsv.at) [VisuellWikitext](https://wiki.oevsv.at)

#### **[Version vom 2. Juli 2015, 11:59 Uhr](https://wiki.oevsv.at/w/index.php?title=DMR-Programmierung&oldid=13677) [\(Quel](https://wiki.oevsv.at/w/index.php?title=DMR-Programmierung&action=edit&oldid=13677) [ltext anzeigen](https://wiki.oevsv.at/w/index.php?title=DMR-Programmierung&action=edit&oldid=13677))**

[Oe1kbc](https://wiki.oevsv.at/wiki/Benutzer:Oe1kbc) [\(Diskussion](https://wiki.oevsv.at/w/index.php?title=Benutzer_Diskussion:Oe1kbc&action=view) | [Beiträge\)](https://wiki.oevsv.at/wiki/Spezial:Beitr%C3%A4ge/Oe1kbc) [← Zum vorherigen Versionsunterschied](https://wiki.oevsv.at/w/index.php?title=DMR-Programmierung&diff=prev&oldid=13677)

#### **[Version vom 2. Juli 2015, 11:59 Uhr](https://wiki.oevsv.at/w/index.php?title=DMR-Programmierung&oldid=13678) ([Quel](https://wiki.oevsv.at/w/index.php?title=DMR-Programmierung&action=edit&oldid=13678) [ltext anzeigen\)](https://wiki.oevsv.at/w/index.php?title=DMR-Programmierung&action=edit&oldid=13678)**

[Oe1kbc](https://wiki.oevsv.at/wiki/Benutzer:Oe1kbc) ([Diskussion](https://wiki.oevsv.at/w/index.php?title=Benutzer_Diskussion:Oe1kbc&action=view) | [Beiträge](https://wiki.oevsv.at/wiki/Spezial:Beitr%C3%A4ge/Oe1kbc)) [\(→Tytera MD-380](#page-5-0)) [Zum nächsten Versionsunterschied →](https://wiki.oevsv.at/w/index.php?title=DMR-Programmierung&diff=next&oldid=13678)

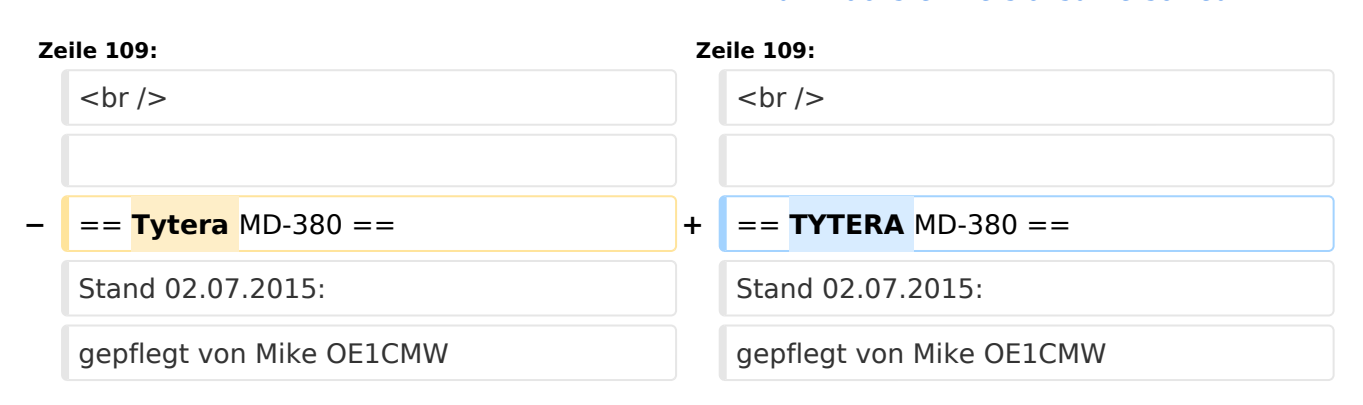

## Version vom 2. Juli 2015, 11:59 Uhr

## Inhaltsverzeichnis 1 Allgemeines [......................................................................................................................... 3](#page-2-0) 2 HYTERA [............................................................................................................................... 3](#page-2-1) 3 HYTERA Anleitungen/Hilfestellungen [....................................................................................... 3](#page-2-2) 4 HYTERA Codeplug FW-Version upgrade [................................................................................... 4](#page-3-0) 5 HYTERA Firmware Upgrade [.................................................................................................... 4](#page-3-1) 5.1 MOBIL Geräte [................................................................................................................... 4](#page-3-2) 5.2 PORTABLE GERÄTE [........................................................................................................... 5](#page-4-0) 5.3 Programmier-Kabel MIT SCHALTER [..................................................................................... 5](#page-4-1) 6 MOTOROLA [.......................................................................................................................... 5](#page-4-2) 7 MOTOROLA Firmware Upgrade [............................................................................................... 6](#page-5-1) 8 CONNECT SYSTEMS CS700 [.................................................................................................... 6](#page-5-2) 9 BFDX TD-503 [....................................................................................................................... 6](#page-5-3) 10 TYTERA MD-380 [................................................................................................................. 6](#page-5-0) 11 [Notwendige Änderung bei Verwendung der Codeplug Muster](#page-5-4) .................................................. 6 12 Hinweise [............................................................................................................................ 6](#page-5-5)

## <span id="page-2-0"></span>Allgemeines

Die Frequenzen und Kanalbezeichnungen werden bei DMR Geräten mit einem Codeplug=Programmierung versehen. Zur Bearbeitung der Geräteparameter und der Kanäle werden Programme von den Herstellern zur Verfügung gestellt. Sprechen Sie Ihren Händler auf dieses Softwaretool an. Einige Händler geben diese Software mit geringen oder ohne Kosten an Funkamateure ab. Die Administratoren und SYSOPs der DMR Umsetzer helfen gerne weiter.

Die Programmierung ist vom Gerätetyp abhängig, daher gibt es auch Musterdateien für die diversen gängigen MotoTrbo DMR Geräte. Zu beachten ist auch, dass bei der Programmierung die passende Programmversion zur Verfügung steht. In den Verzeichnissen der Muster-Codeplugs gibt es einen Hinweis auf die Version in der readme.txt Datei.

Wenn die Funktionen im Muster-Codeplug ohne Änderungen übernommen werden ist nur das Rufzeichen und die MotoTrbo ID (siehe Anmeldung zu MotoTrbo) anzupassen.

> [Datei:hytera radio id.jpg](https://wiki.oevsv.at/w/index.php?title=Spezial:Hochladen&wpDestFile=hytera_radio_id.jpg) Hytera Radio ID

## <span id="page-2-1"></span>HYTERA

Die Geräte der Firma Hytera mit und ohne GPS Funktion können mit dem gleichen Muster-Codeplug beschickt werden

Stand 04.12.2014: [Muster-Codeplug Handgeräte](https://www.dropbox.com/sh/syep76v2ozc9wsc/AACjweXJigrsMYH-VbVRcLMaa?dl=0) gepflegt von Kurt OE1KBC

Stand 08.12.2014: [Muster-Codeplug Mobilgeräte](https://www.dropbox.com/sh/loei74n4dyzyi85/AACyXuBHuLvnCj3MaMBupRwKa?dl=0) gepflegt von Kurt OE1KBC

Stand 04.12.2014: [Muster-Codeplug Umsetzer](https://www.dropbox.com/sh/3063cepat0uc0f6/AADVCKLgoijsIXTS48JXb05Ta?dl=0) gepflegt von Kurt OE1KBC

CPS Software zur Programmierung von HYTERA Endgeräten Stand 04.12.2014: [HYTERA CPS Vers. V7.00.07.019.EM5](https://www.dropbox.com/sh/y4kyjn7jqgczwe5/AABt9Av7rKL-O_fF8GWPWcala?dl=0)

*Bei der Programmierung der HYTERA Geräte muss man darauf achten dass die Firmware auf dem aktuellen Stand ist. Bei älterer Firmware kommt eine Fehlermeldung, dass der Mustercodeplug nicht kopiert werden kann.*

## <span id="page-2-2"></span>HYTERA Anleitungen/Hilfestellungen

Anleitung zum Codeplug (siehe Mobilgeräte) von Mike OE6HXF <https://www.youtube.com/watch?v=bDcCXfYepmU&feature=youtu.be>

Mike OE6HXF schreibt: Mittels einfacher Umstellung der Systemsprache ändert sich die Schrift sowie die geometrische Zeichenanordnung und das Design des kompletten TRX ist viel schöner und besser zum ablesen!

<https://www.youtube.com/watch?v=S4fTVQ749Vw>

Anleitung als Hilfestellung zur Programmierung von Udo OE8MCQ Stand 15.03.2013: [FAQ zur Programmierung \(pdf\)](http://wiki.oevsv.at/images/9/95/DMR_FAQ_Hytera_PD785_v1.1.pdf)

## <span id="page-3-0"></span>HYTERA Codeplug FW-Version upgrade

Sollte am Hytera Gerät eine neuere Firmware installiert sein, als die des einzuspielenden Codeplugs, so verweigert die CPS das Programmieren des Funkgerätes.

Dies "Problem" kann man ganz leicht mit der CPS beheben. Wichtig die CPS sollte den gleichen Versionsstand haben wie die Geräte-Firmware!

Mit nachfolgenden Schritten kann auf die Version des CodePlug-Files "anhoben" werden:

Customer Programming Software [ C:\Users\kd.wolf\Desktop\WIKI\_Handgeräti

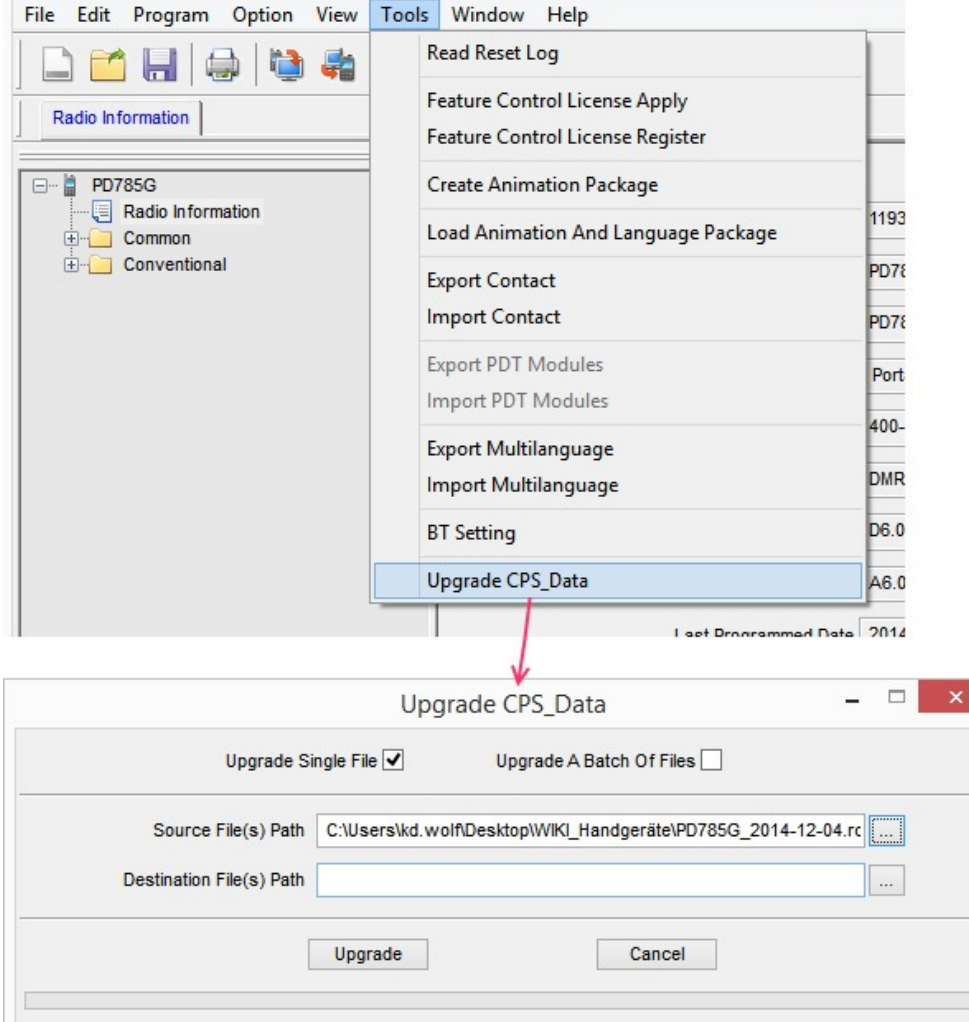

## <span id="page-3-1"></span>HYTERA Firmware Upgrade

Hier die aktuelle Firmware: [HYTERA Firmware V7.00.11.007\\_Plus](https://www.dropbox.com/sh/6mxvrdar7yaq8zg/AADnDDjW4c9tNC7GilJC5TzAa?dl=0)

#### <span id="page-3-2"></span>**MOBIL Geräte**

Vorgangsweise mit Programmierkabel ohne Schalter:

- Gerät ausschalten
- Am Mikrofon rückwertige Aufhänge-Vorrichtung mit Mikrofon-Gehäuse kurz aschließen

# **BlueSpice4**

- PTT Taste gedrückt halten
- Gerät einschalten (mit der dritten Hand hi hi)
- Am Gerät leuchtet die Rote Lampe
- Mikrofon abstecken
- Programmierkabel anstecken
- UPGRADEKIT Software aufrufen
- Upgrade drücken und warten bis die Programmierung fertig ist
- Gerät ausschalten

#### <span id="page-4-0"></span>**PORTABLE GERÄTE**

für das PD785/PD785G "Klammergriff"

- PTT drücken und halten
- roten Knopf (top key) drücken und halten
- einschalten,
- rote LED leuchtet konstant rot
- UPGRADEKIT Software aufrufen
- Upgrade drücken und warten bis die Programmierung fertig ist
- Gerät ausschalten

#### <span id="page-4-1"></span>**Programmier-Kabel MIT SCHALTER**

Vorgangsweise mit Programmierkabel mit Schalter:

- Gerät ausschalten
- Programmierkabel anstecken
- Schalter auf "DL" stellen
- Gerät einschalten
- Rotes Licht sollte am Gerät leuchten
- UPGRADEKIT Software aufrufen
- Upgrade drücken und warten bis die Programmierung fertig ist
- Gerät ausschalten

Normalbetrieb aufnehmen - Viele Spaß

[Datei:motorola radio id.jpg](https://wiki.oevsv.at/w/index.php?title=Spezial:Hochladen&wpDestFile=motorola_radio_id.jpg) Motorola Radio ID

#### <span id="page-4-2"></span>MOTOROLA

Stand 04.12.2014: [Muster-Codeplugs](https://www.dropbox.com/sh/j8f1d5fgt71bnkz/AAAYMoGxNnSQaTozQ2nga2M4a?dl=0) gepflegt von Kurt OE1KBC

CPS Software zur Programmierung von MOTOROLA Endgeräten Stand 04.12.2014: [MOTOROLA CPS Vers. 11.0](https://www.dropbox.com/sh/tnr2t4o0jjbvhb9/AAA7J3iXaEl-fLj51fZc9e00a?dl=0)

## <span id="page-5-1"></span>MOTOROLA Firmware Upgrade

Hier die aktuelle Firmware: [MOTOROLA Firmware zu CPS 11.0](https://www.dropbox.com/sh/gix0wn5gn4oqp9a/AABPCyAQ0UdwnwsApSL03kT9a?dl=0)

#### <span id="page-5-2"></span>CONNECT SYSTEMS CS700

Stand 05.07.2014: [Muster-Codeplugs](https://www.dropbox.com/sh/e7r8r511en0jxi7/7Z1uktdpaM) gepflegt von Bernd OE7BSH

#### <span id="page-5-3"></span>BFDX TD-503

Stand 05.12.2014: [Muster-Codeplugs](https://www.dropbox.com/sh/401m4dcb2jlevqr/AACc8yNO1K5SXyQU1tMByZaya?dl=0) gepflegt von Peter OE1RPW

### <span id="page-5-0"></span>TYTERA MD-380

Stand 02.07.2015: gepflegt von Mike OE1CMW

#### <span id="page-5-4"></span>Notwendige Änderung bei Verwendung der Codeplug Muster

Die in den obigen Links angebotenen Codeplug Muster sollten auf jeden Fall zwei Änderungen erfahren.

Die internationale eindeutige ID und das Rufzeichen für die eigene Anzeige.

#### <span id="page-5-5"></span>Hinweise

## **Info:** Muster-Codeplugs können nur mit dem Befehl "Duplizieren" in das eigene Gerät geschrieben werden. Das ist notwendig da jeder Codeplug einer Seriennummer zugeordnet ist. Mit duplizieren wird die Prüfung der Seriennummern umgangen. Auf jeden Fall muss aber der Gerätetyp übereinstimmen. Also DP3600 geht nicht auf DP3601 oder PD785G kann nicht in PD785 geschrieben werden.

**Info:** Bitte beachten Sie die ' Version History.txt' Datei, die Informationen zu den Codeplugs, sowie zur notwendigen Codeplug Programmversion enthält.

# **BlueSpice4**

Die aktuellen Versionen der Programmiersoftware können für Geräte welche in OE gekauft wurden, vom Fachhandel via DOWNLOAD bezogen werden.

Link zum Download via oe1kbc@chello. at.

#### **INFO:**

*TIP für die Geräte-Programmierung: TS1/TG1 nicht auf Platz 1 einer Zone programmieren... eher einen Kanal mit TG9 auf Platz 1 speichern*.

Damit kann verhindert werden, dass Gerätetests und sonstiges auftasten auf TS1/TG1 WW unabsichtlich passieren! Sonst würden aktuell knapp 600 Umsetzer weltweit aufgetastet.